### **gLite Data Management System Hands-on**

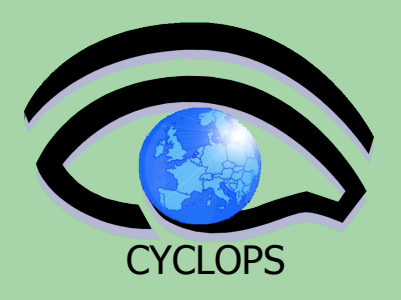

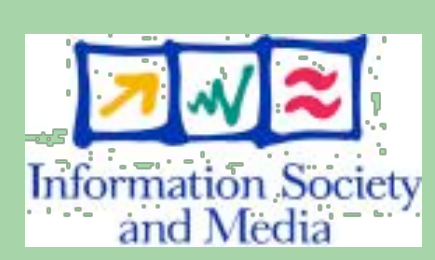

*Tony Calanducci INFN Catania*

*CYCLOPS First Training Workshop* **Bologna, 11h-13th April 2007**

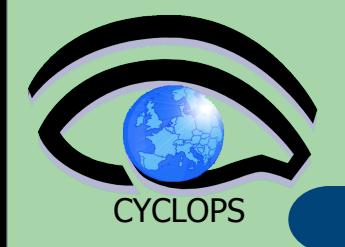

# Practicals on LFC and lcg-utils

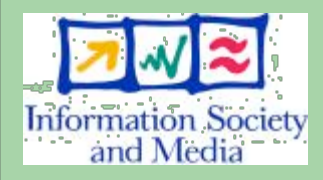

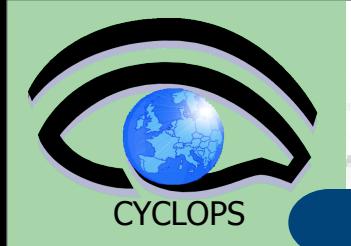

### **Set up your environment**

- Check that the following environment variables, used to specify the catalog type and its location, are set up properly:
	- **export LCG\_CATALOG\_TYPE=lfc**
	- **export LFC\_HOST=lfc-gilda.ct.infn.it**
- Ensure you have created a proxy certificate and it is still valid. If not create it by:

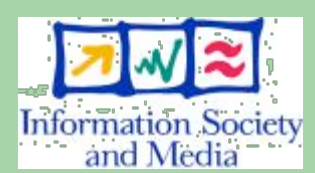

– **voms-proxy-init --voms gilda**

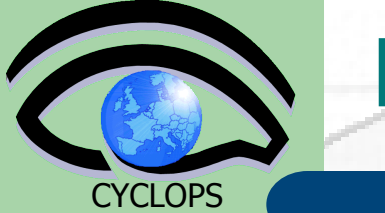

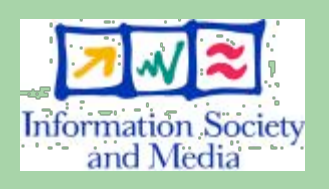

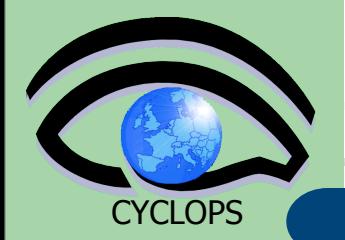

Listing the entries of a LFC directory **lfc-ls [-cdiLlRTu] [--comment] path…** where *path* specifies the LFC pathname (mandatory) – Remember that LFC has a directory tree structure – **/grid/<VO\_name>/<you create it>**

**LFC Namespace Defined by the user** 

- All members of a given VO have read-write permissions under their directory
- *-l* (it is a lowercase "L") outputs long listing
- *-R* lists the contents of directories recursively (don't use it so often!)
	- You can set **LFC\_HOME** to use relative paths *LFC\_HOME=/grid/gilda/myDir /grid/gilda/myDir/ myFile* becomes *myFile*

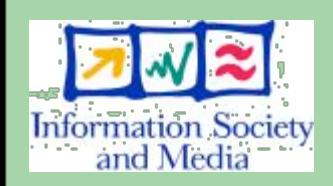

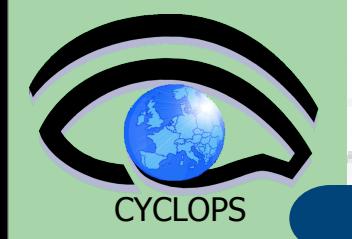

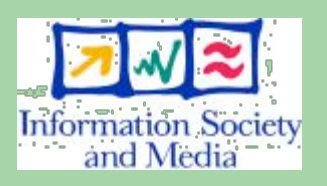

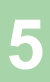

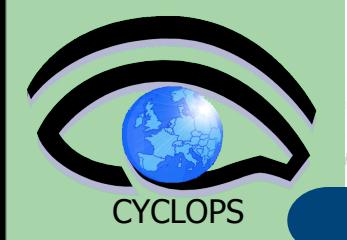

### **\$ lfc-ls –l /grid/gilda/tutorial**

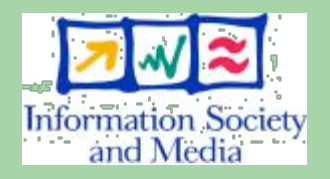

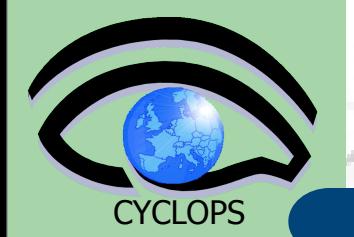

#### **\$ lfc-ls –l /grid/gilda/tutorial**

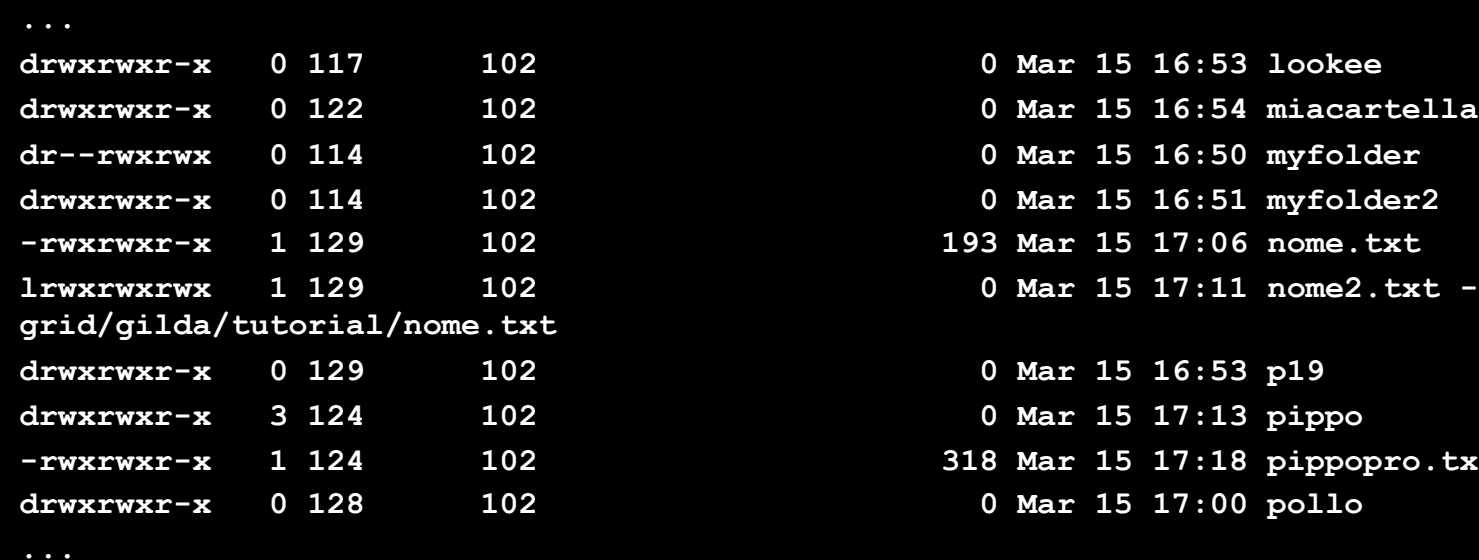

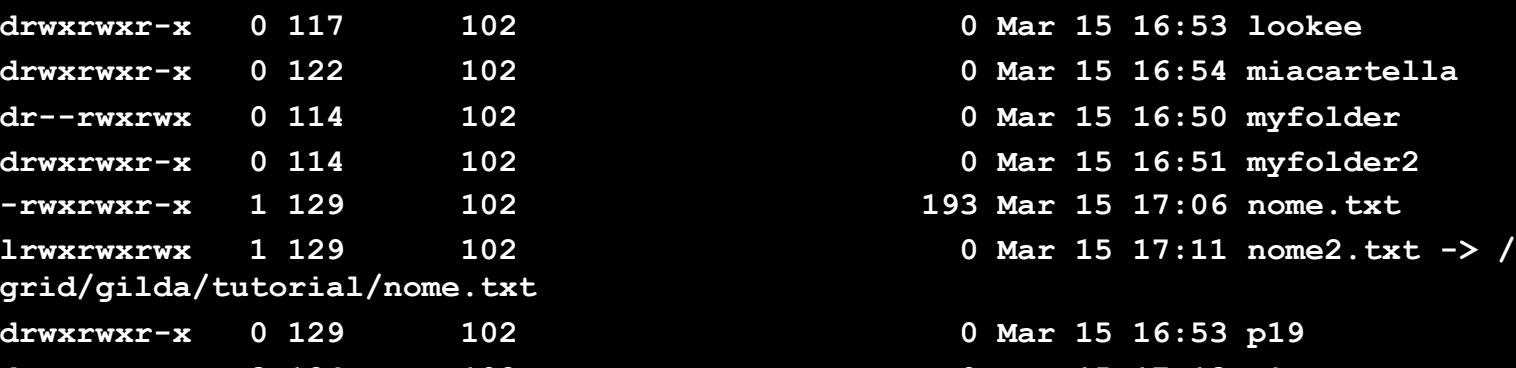

0 Mar 15 17:13 pippo **-rwxrwxr-x 1 124 102 318 Mar 15 17:18 pippopro.txt** 0 Mar 15 17:00 pollo

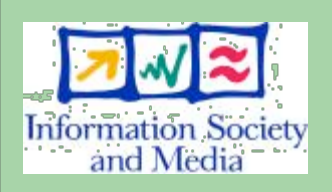

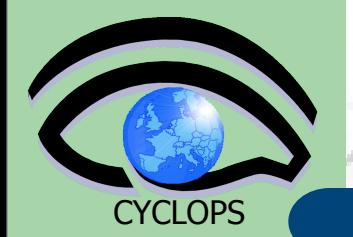

#### **\$ lfc-ls –l /grid/gilda/tutorial**

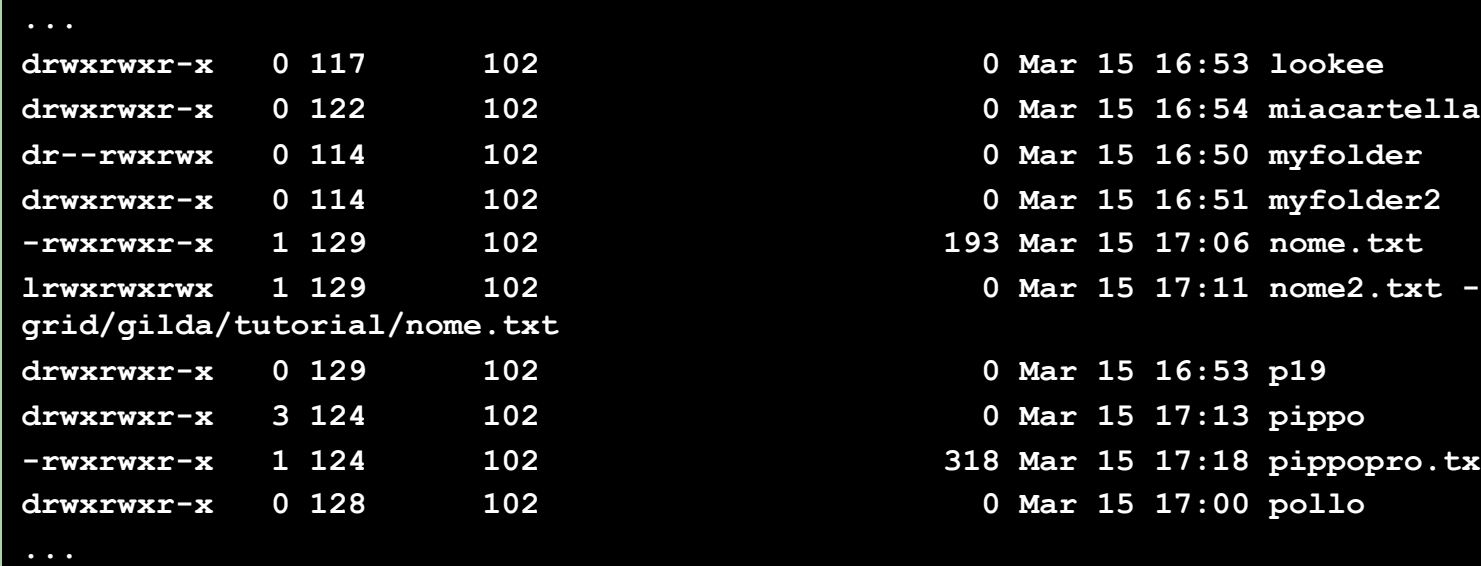

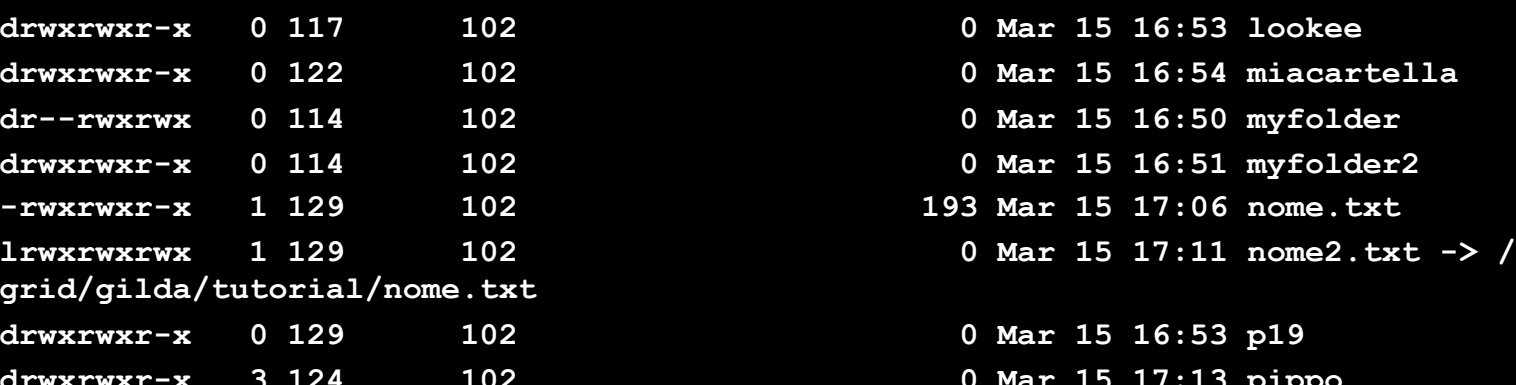

**-rwxrwxr-x 1 124 102 318 Mar 15 17:18 pippopro.txt** 0 Mar 15 17:00 pollo

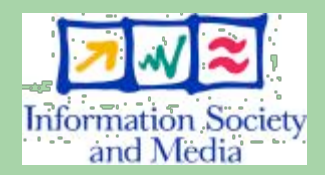

**\$ export LFC\_HOME=/grid/gilda/tutorial \$ lfc-ls –l note.txt**

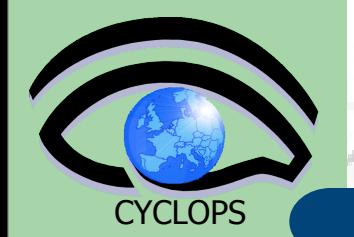

#### **\$ lfc-ls –l /grid/gilda/tutorial**

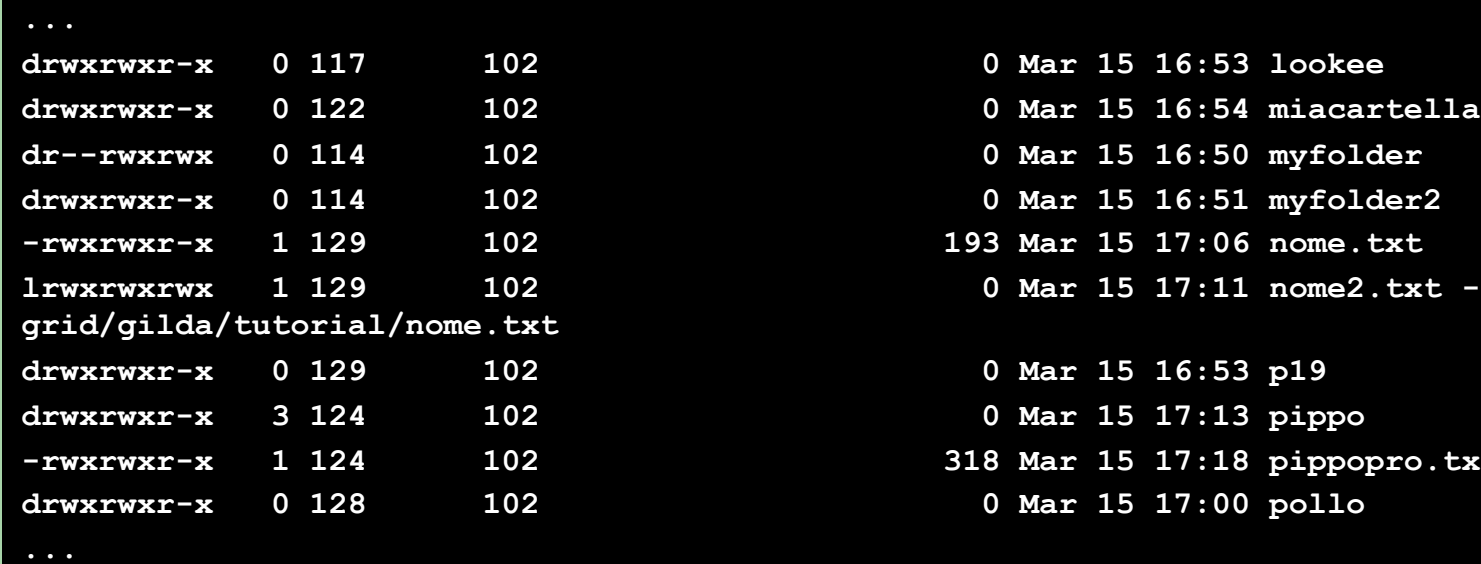

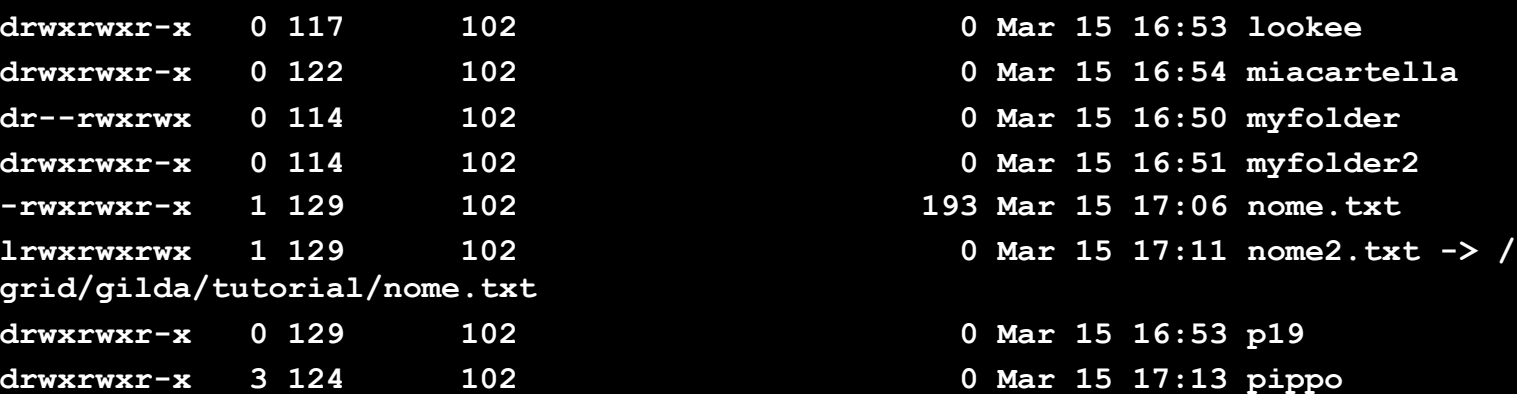

**-rwxrwxr-x 1 124 102 318 Mar 15 17:18 pippopro.txt** 0 Mar 15 17:00 pollo

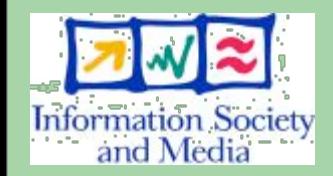

#### **\$ export LFC\_HOME=/grid/gilda/tutorial \$ lfc-ls –l note.txt**

**-rwxrwxr-x 1 129 102 193 Mar 15 17:06 /grid/gilda/tutorial/note.txt**

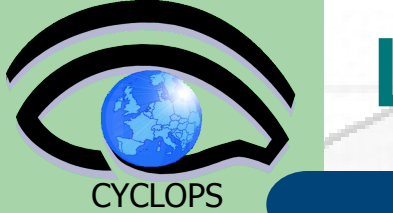

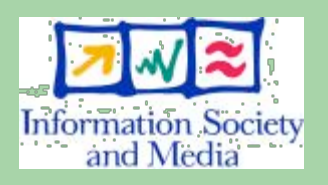

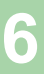

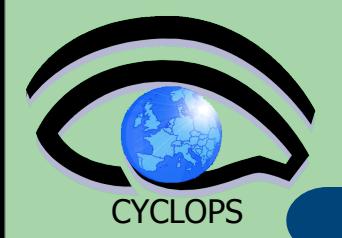

Creating a symbolic link

- **lfc-ln -s file linkname**
- **lfc-ln -s directory linkname**
- Create a link to the specified *file* or *directory* with *linkname*
- *Example:*

**\$ lfc-ln -s /grid/gilda/tutorial/prova.txt / grid/gilda/tutorial/linkToProva.txt**

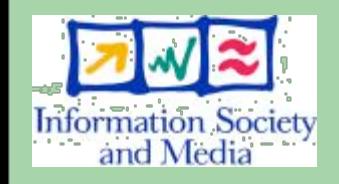

Let's check the link using Ifc-Is with long listing (-I) **\$ lfc-ls -l /grid/gilda/tutorial**

**lrwxrwxrwx 1 101 102 0 Apr 03 11:42 linkToProva.txt -> / grid/gilda/tutorial/prova.txt**

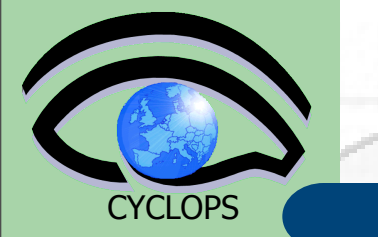

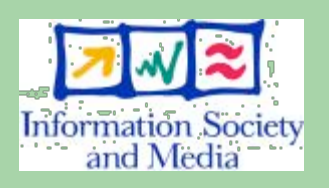

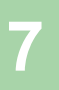

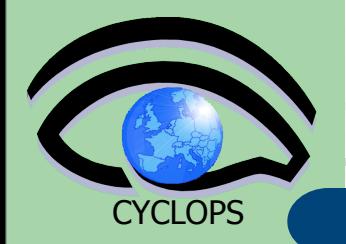

Creating directories in the LFC **lfc-mkdir [-m mode] [-p] path...**

- Where *path* specifies the LFC pathname
- Remember that while registering a new file (using lcg-cr, for example) the corresponding destination directory must be already created in the catalog

Examples:

**\$ lfc-mkdir /grid/gilda/tutorial/ Examples**

You can just check the directory with: **\$ lfc-ls -l /grid/gilda/tutorial**

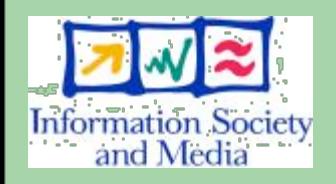

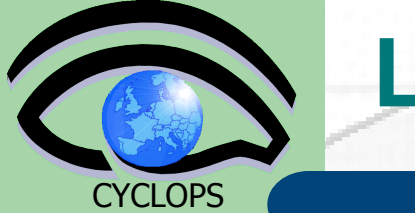

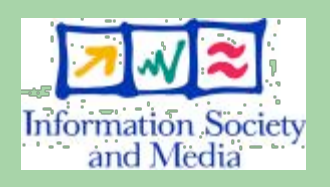

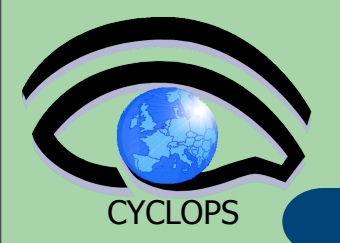

Adding/deleting metadata information **lfc-setcomment path comment lfc-delcomment path** 

*lfc-setcomment* adds/replaces a *comment* associated with a file/directory in the LFC Catalog *lfc-delcomment* deletes a comment previously added

• Example:

**lfc-setcomment /grid/gilda/tutorial/hello.txt 'Hello World!'**

- **Information Society** and Media
- Check your job with

**lfc-ls --comment /grid/gilda/tutorial/hello.txt**

/grid/gilda/catania hello.txt Hello World!

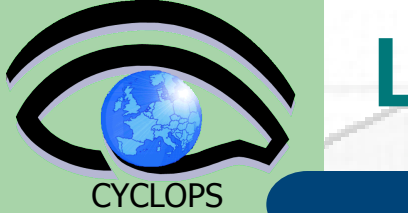

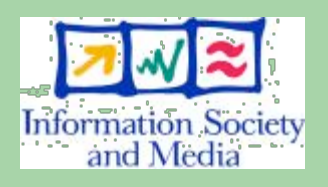

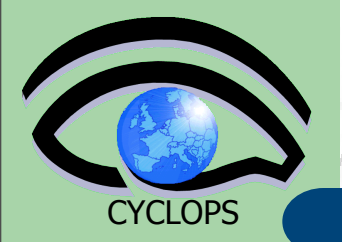

#### • Example:

**lfc-delcomment /grid/gilda/tutorial/ hello.txt**

• Check if it was successful with

**lfc-ls –l --comment /grid/gilda/tutorial/ hello.txt**

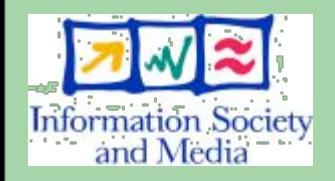

-rw-rw-r-- 1 101 102 13 Apr 03 11:23 /grid/gilda/catania/ hello.txt

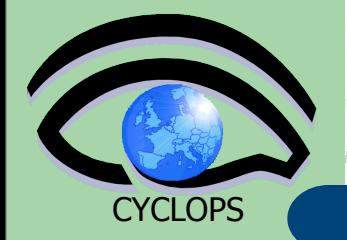

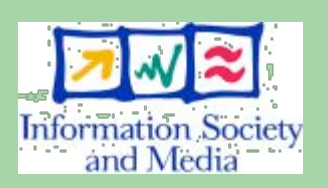

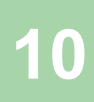

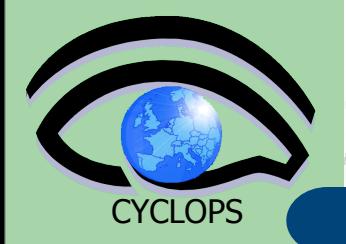

Exercise No.1:

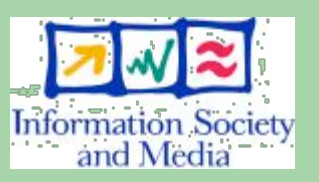

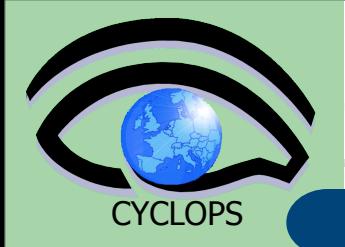

### Exercise No.1: – Log into the UI and initialize your proxy credentials if not already done

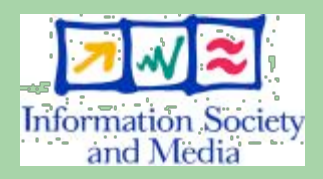

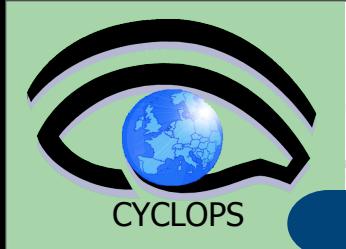

### Exercise No.1:

- Log into the UI and initialize your proxy credentials if not already done
- check that your environment variables are properly set up to use the GILDA catalog

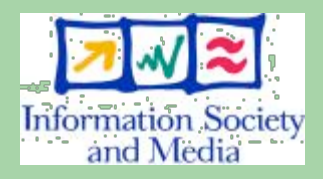

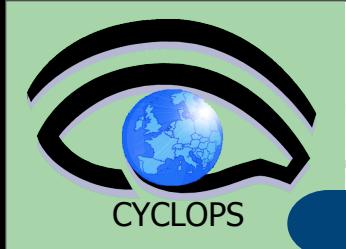

### Exercise No.1:

- Log into the UI and initialize your proxy credentials if not already done
- check that your environment variables are properly set up to use the GILDA catalog
- have a look inside the catalog

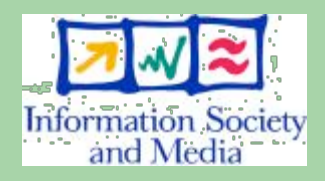

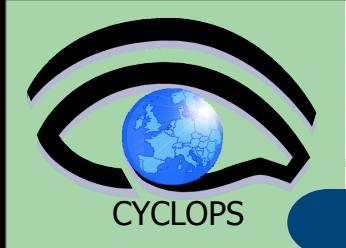

#### Exercise No.1:

- Log into the UI and initialize your proxy credentials if not already done
- check that your environment variables are properly set up to use the GILDA catalog
- have a look inside the catalog
- create a sub-directory, under /grid/gilda/ bologna, with your surname

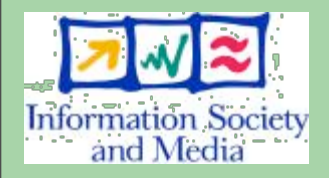

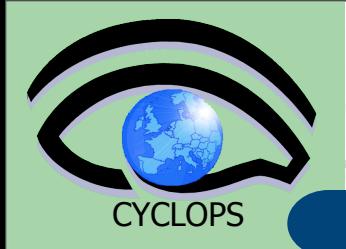

### Exercise No.1:

- Log into the UI and initialize your proxy credentials if not already done
- check that your environment variables are properly set up to use the GILDA catalog
- have a look inside the catalog
- create a sub-directory, under /grid/gilda/ bologna, with your surname
- put inside the just created dir a link to an existing file (from files in other directories)

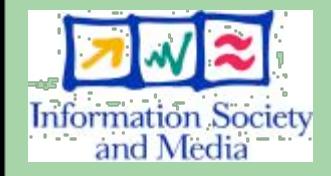

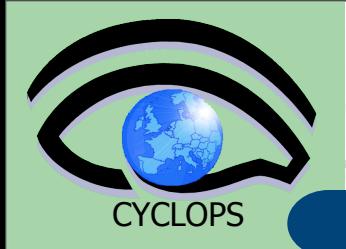

### Exercise No.1:

- Log into the UI and initialize your proxy credentials if not already done
- check that your environment variables are properly set up to use the GILDA catalog
- have a look inside the catalog
- create a sub-directory, under /grid/gilda/ bologna, with your surname
- put inside the just created dir a link to an existing file (from files in other directories)
- add a comment to that file and verify it

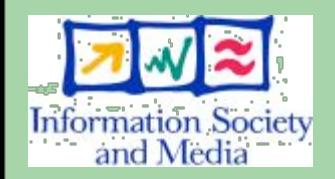

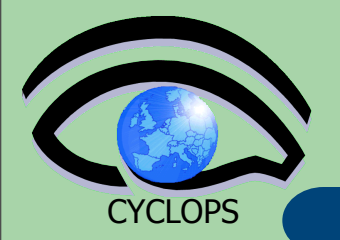

#### **Summary of the LFC Catalog commands**

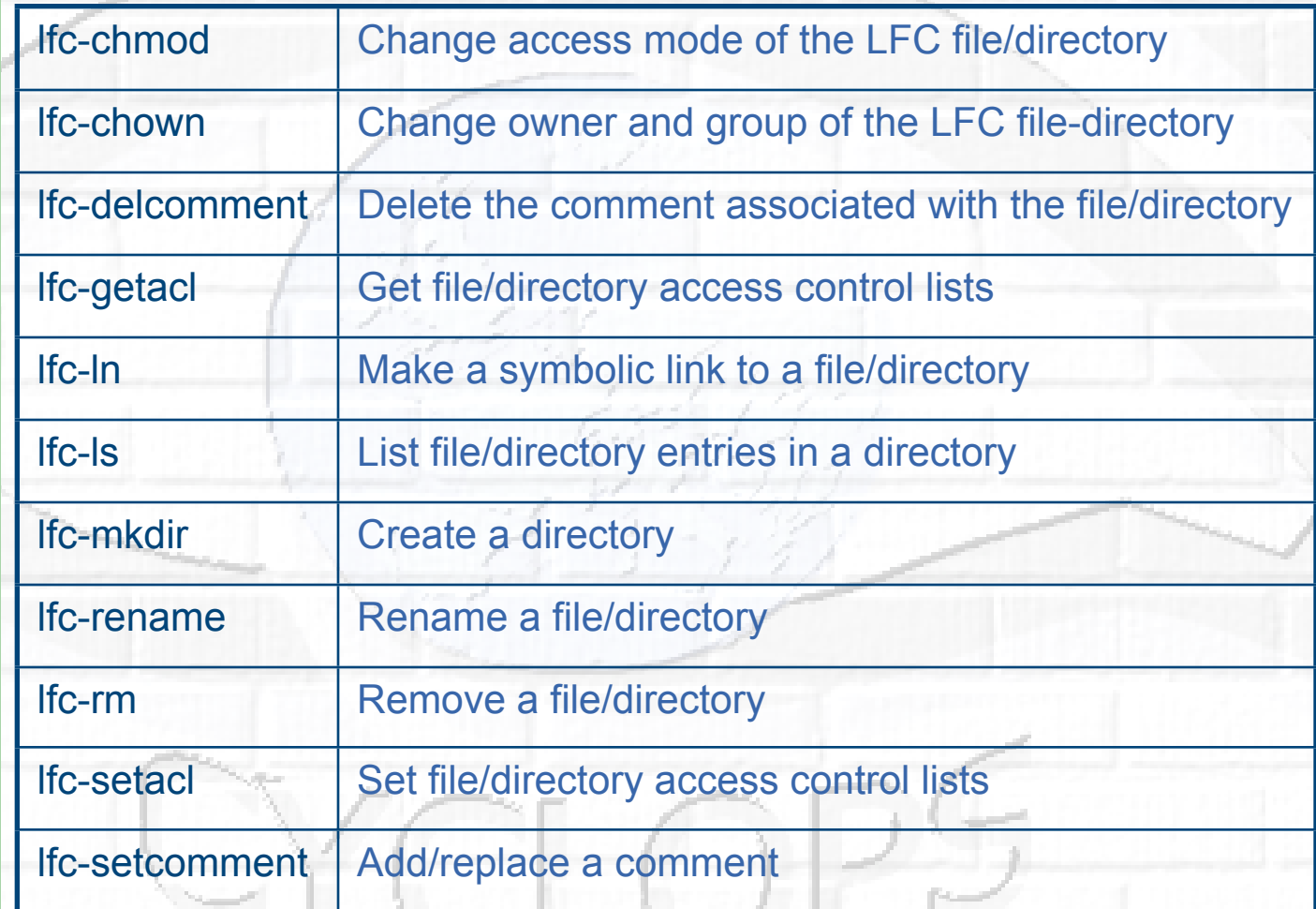

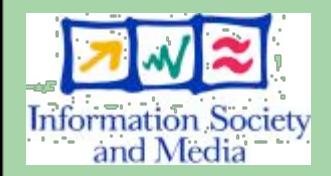

**lcg-utils**

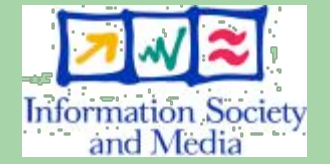

**CYCLOPS** 

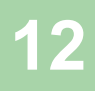

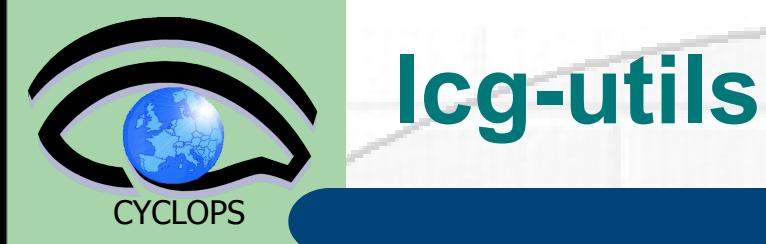

The LCG Data Management tools (usually called *lcg-utils*) allow users to copy files between UI, CE, WN and a SE, to register entries in the File Catalogs and replicate files between SEs.

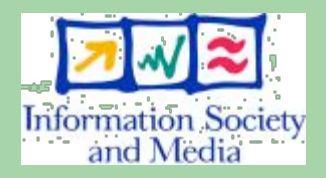

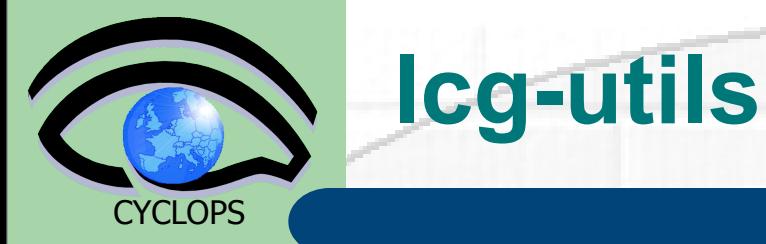

The LCG Data Management tools (usually called *lcg-utils*) allow users to copy files between UI, CE, WN and a SE, to register entries in the File Catalogs and replicate files between SEs.

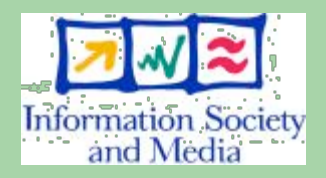

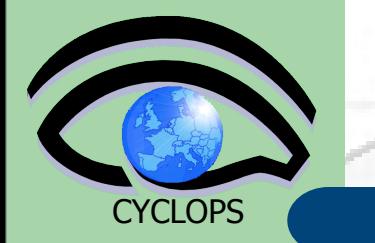

**lcg-utils**

• The LCG Data Management tools (usually called *lcg-utils*) allow users to copy files between UI, CE, WN and a SE, to register entries in the File Catalogs and replicate files between SEs.

Check if LCG\_GFAL\_INFOSYS environment variable is correctly set to the local GILDA Information Index (BDII)

– **export LCG\_GFAL\_INFOSYS=grid004.ct.infn.it:2170**

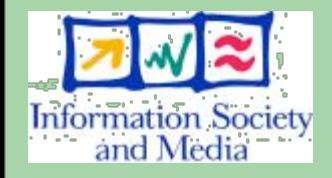

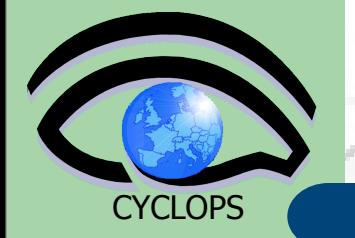

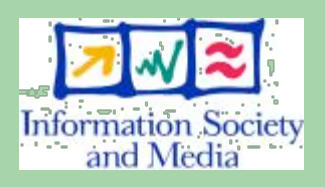

Upload a file to a SE and register it into the catalog

lcg-cr -d dest file | dest host -l lfn [-g guid] [-l lfn] [-v | --verbose] --vo vo\_name src\_file

#### where

- *dest\_host* is the fully qualified hostname of the destination **SE**
- dest\_file is a valid SURL (both sfn:// or srm:// format are valid)
- *guid* specifies the Grid Unique IDentifier. If this option is not present, a GUID is generated internally
- **If n** specifies the Logical File Name associated with the file
- *vo* specifies the Virtual Organization the user belongs to
- *src\_file* specifies the source file name: the protocol can be *file:///* or *gsiftp:///*

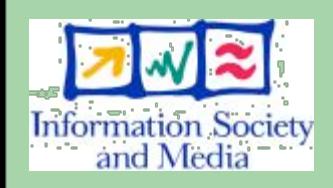

**CYCLOPS** 

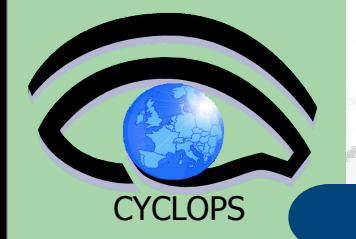

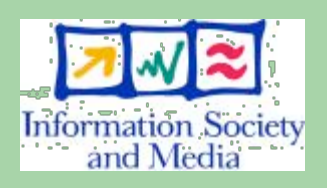

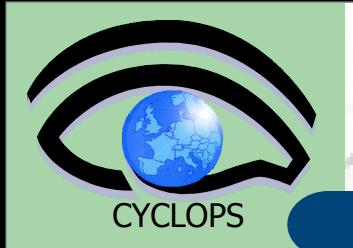

To discover which SEs the user is allowed to use, you can use the **lcg-infosites** command.

```
lcg-infosites --vo gilda se
```
The output is a list of SEs and related information on available/used space

lcg-cr usage example:

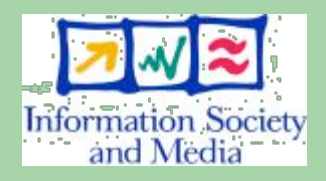

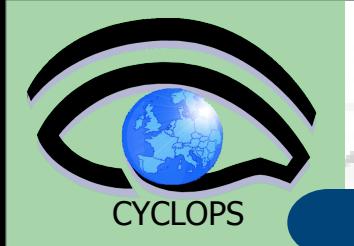

To discover which SEs the user is allowed to use, you can use the **lcg-infosites** command.

```
lcg-infosites --vo gilda se
```
The output is a list of SEs and related information on available/used space

#### lcg-cr usage example:

**\$ lcg-cr -v -d trigriden01.unime.it -l lfn:/grid/gilda/tutorial/note.txt --vo gilda file:///home/tcaland/note.txt**

```
14
guid:aa5952f7-27b8-4acc-b6ee-0031af0a0f19Using grid catalog type: lfc
Using grid catalog : lfc.trigrid.it
Source URL: file:///home/tcaland/note.txt
File size: 279
VO name: gilda
Destination specified: life006.dft.unipa.it
Destination URL for copy: gsiftp://trigriden01.unime.it/flatfiles/SE00/gilda/generated/2006-04-03/file2cc930b1-
    c61f-4747-b55a-bc521c93622b
# streams: 1
# set timeout to 0 seconds
Alias registered in Catalog: lfn:/grid/gilda/tutorial/note.txt
          279 bytes 0.12 KB/sec avg 0.12 KB/sec inst
Transfer took 29520 ms
Destination URL registered in Catalog: sfn://trigriden01.unime.it/flatfiles/SE00/gilda/generated/2006-04-03/
    file2cc930b1-c61f-4747-b55a-bc521c93622b
```
# **lcg-utils: lcg-aa and lcg-la**

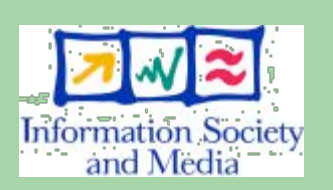

**CYCLOPS** 

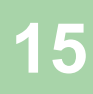

# **lcg-utils: lcg-aa and lcg-la**

#### Adding an alias for a given GUID

**lcg-aa --vo vo guid lfn**

where

- *vo* specifies the Virtual Organization the user belongs to
- *guid* specifies the Grid Unique Identifier of the file you want to add the alias to
- **Ifn** specifies the new alias
- *Example:*
	- **\$ lcg-aa --vo gilda guid:aa5952f7-27b8-4accb6ee-0031af0a0f19 lfn:/grid/gilda/tutorial/ aliasToNote.txt**

• To check if the previous command was successful, you can use lcg-la command to list the aliases for a given LFN, GUID or SURL

**\$ lcg-la --vo gilda lfn:/grid/gilda/tutorial/ aliasToNote.txt**

lfn:/grid/gilda/tutorial/note.txt lfn:/grid/gilda/tutorial/aliasToNote.txt

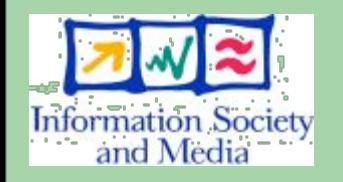

**CYCLOPS** 

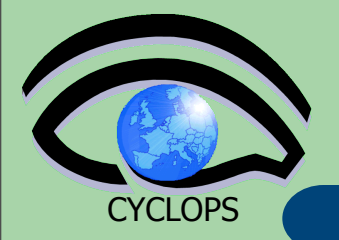

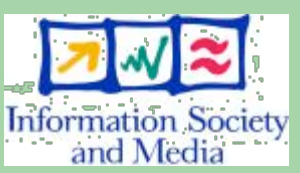

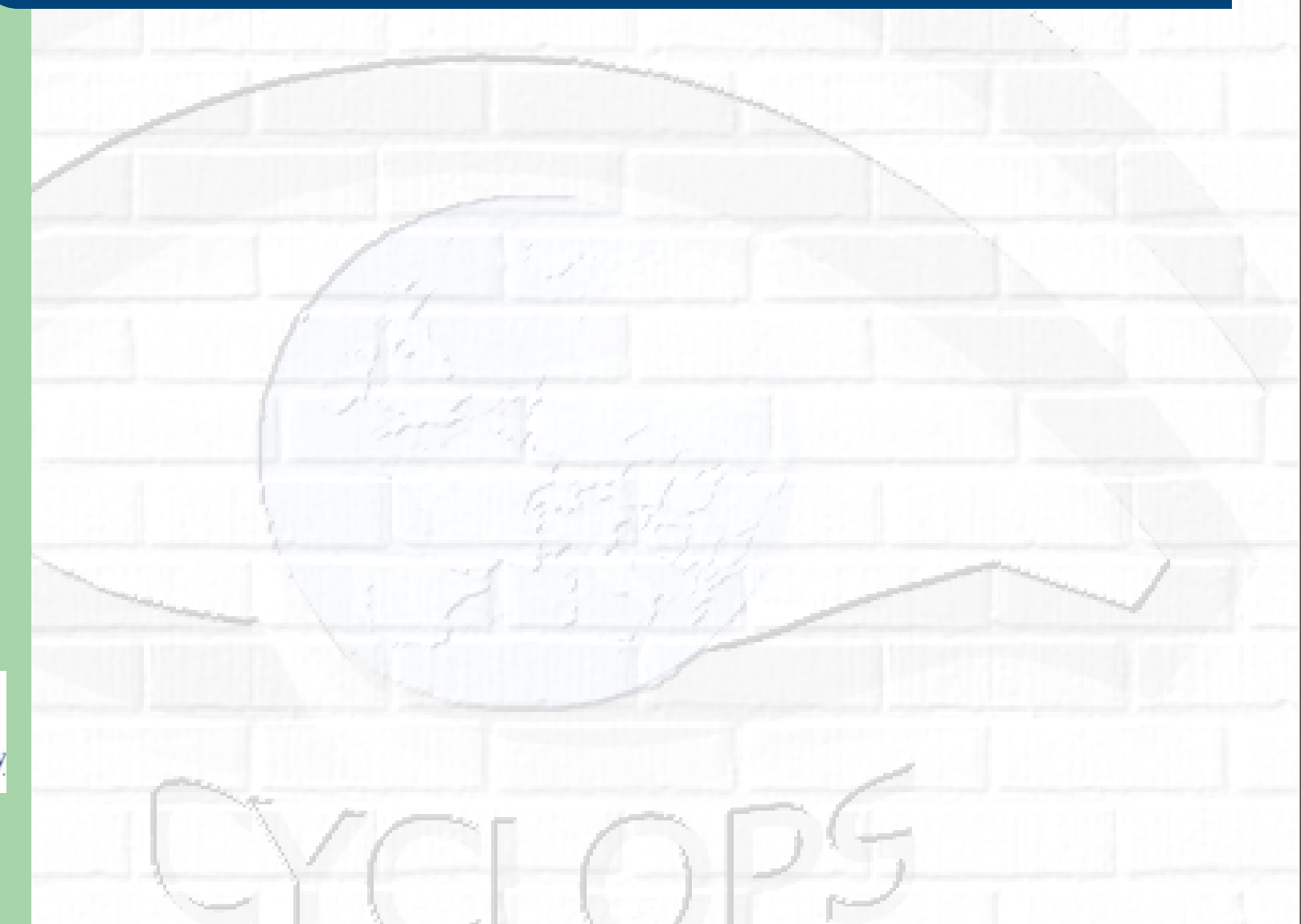

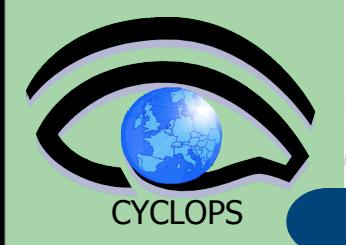

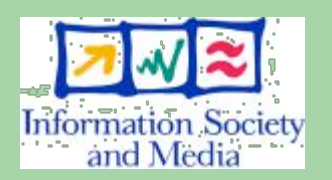

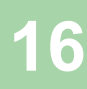

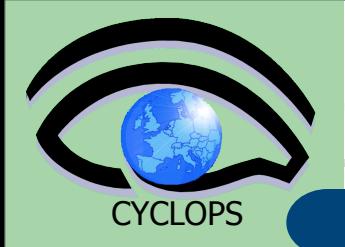

#### Exercise No.2: – verify that your **LCG\_GFAL\_INFOSYS** is correctly set up

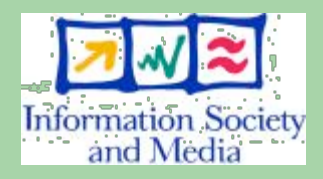

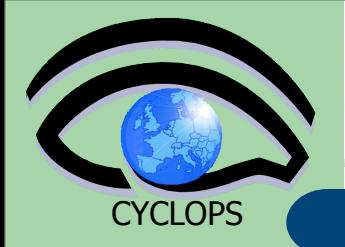

### Exercise No.2:

- verify that your **LCG\_GFAL\_INFOSYS** is correctly set up
- create a dummy file

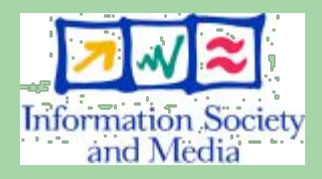

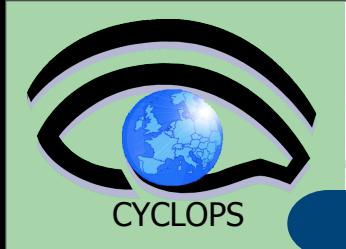

#### Exercise No.2:

- verify that your **LCG\_GFAL\_INFOSYS** is correctly set up
- create a dummy file
- check the available storage elements

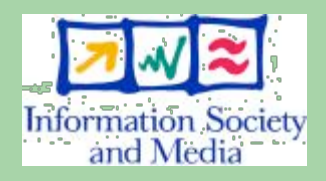

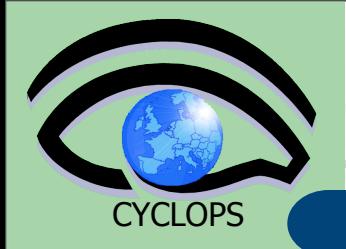

#### Exercise No.2:

- verify that your **LCG\_GFAL\_INFOSYS** is correctly set up
- create a dummy file
- check the available storage elements
- copy and register the previous created file into your previously created dir

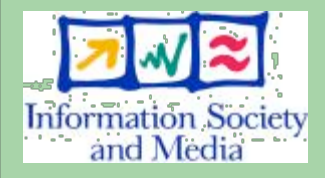

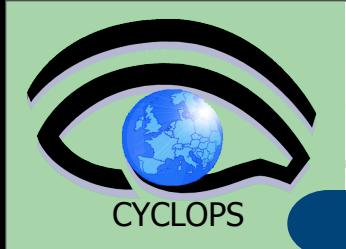

- verify that your **LCG\_GFAL\_INFOSYS** is correctly set up
- create a dummy file
- check the available storage elements
- copy and register the previous created file into your previously created dir
- add an alias to the just uploaded file

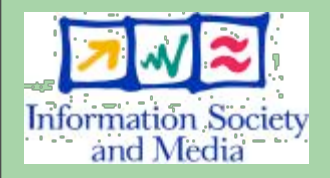

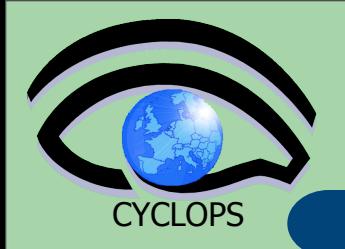

- verify that your **LCG\_GFAL\_INFOSYS** is correctly set up
- create a dummy file
- check the available storage elements
- copy and register the previous created file into your previously created dir
- add an alias to the just uploaded file
- check if the alias was assigned correctly

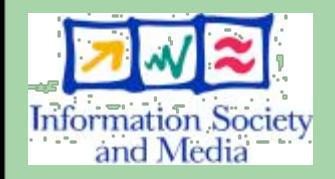

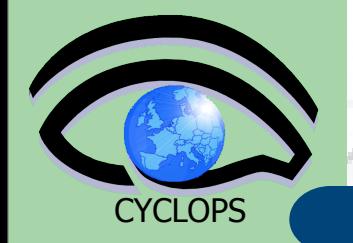

### **lcg-utils commands for replicas (I)**

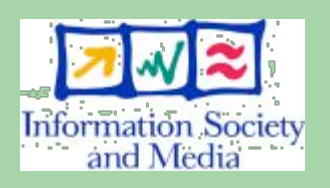

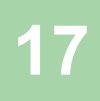

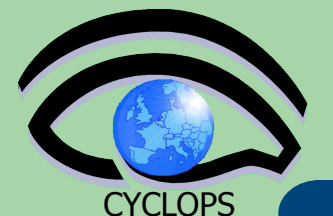

### **lcg-utils commands for replicas (I)**

#### Copying a file from one SE to another one and register its replica in the Catalog

lcg-rep -d dest file | dest host [-v | **verbose] --vo vo src\_file**

where

- dest host is the fully qualified hostname of the destination SE
- dest file is a valid SURL (both sfn:// or srm:// are valid)
- *vo* specifies the Virtual Organization the user belongs to
- **src\_file specifies** the source file name: the protocol can be LFN, GUID or SURL. An SURL scheme can be sfn: for a classical SE or srm:

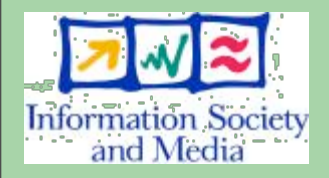

# **CYCLOPS**

### **lcg-utils commands for replicas (I)**

#### Copying a file from one SE to another one and register its replica in the Catalog lcg-rep -d dest file | dest host [-v | **verbose] --vo vo src\_file where**

- *dest\_host* is the fully qualified hostname of the destination SE
- *dest\_file* is a valid SURL (both sfn:// or srm:// are valid)
- *vo* specifies the Virtual Organization the user belongs to
	- *src\_file specifies the source file name: the protocol can be LFN, GUID or* SURL. An SURL scheme can be sfn: for a classical SE or srm:

**\$ lcg-rep -v -d grid009.ct.infn.it --vo gilda lfn:/grid/gilda/tutorial/note.txt Using grid catalog type: lfc Using grid catalog : lfc.trigrid.it Source URL: lfn:/grid/gilda/tutorial/note.txt File size: 279 VO name: gilda Destination specified: grid009.ct.infn.it Source URL for copy: gsiftp://gildase.oact.inaf.it/flatfiles/SE00/gilda/generated/2006-04-03/ file02c844ad-1299-44db-a347-75ed3003c11e Destination URL for copy: gsiftp://grid009.ct.infn.it/flatfiles/SE00/gilda/generated/2006-04-03/ file1e0415e0-3486-42bc-947a-824451f69dc4 # streams: 1 # set timeout to 0 0 bytes 0.00 KB/sec avg 0.00 KB/sec inst Transfer took 2020 ms**

**17 Destination URL registered in LRC: sfn://grid009.ct.infn.it/flatfiles/SE00/gilda/generated/2006-04-03/ file1e0415e0-3486-42bc-947a-824451f69dc4**

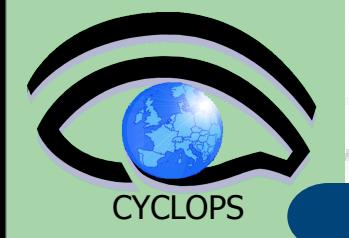

#### **lcg-utils commands for replicas (II)**

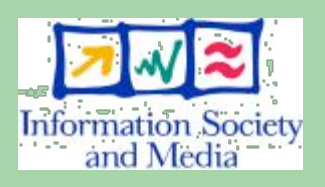

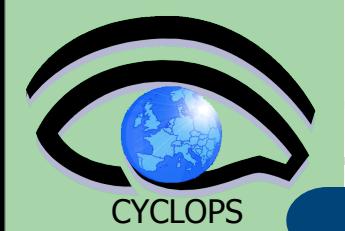

### **lcg-utils commands for replicas (II)**

#### Listing of replicas for a given LFN, GUID or SURL

**lcg-lr --vo vo\_name file**

where

- *vo\_name* specifies the Virtual Organization the user belongs to
- **file** specifies the Logical File Name, the Grid Unique IDentifier or the Site URL. An SURL scheme can be sfn: for a classical SE or srm:

Example:

- **\$ lcg-lr --vo gilda lfn:/grid/gilda/tutorial/ note.txt**
- **sfn://gildase.oact.inaf.it/flatfiles/SE00/gilda/generated/2006-04-03/file02c844ad-1299-44dba347-75ed3003c11e**
- **sfn://grid009.ct.infn.it/flatfiles/SE00/gilda/generated/2006-04-03/ file1e0415e0-3486-42bc-947a-824451f69dc4**
- **sfn://life006.dft.unipa.it/flatfiles/SE00/gilda/generated/2006-04-03/file2cc930b1-c61f-4747 b55a-bc521c93622b**

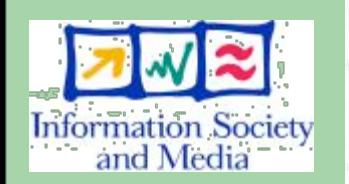

we can have the same output using the GUID:

\$ lcg-lr --vo gilda guid:aa5952f7-27b8-4accb6ee-0031af0a0f19

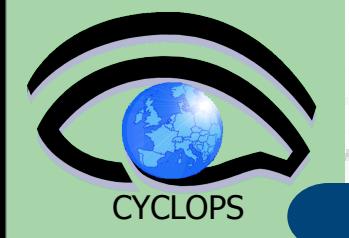

#### **lcg-utils commands for replicas (III)**

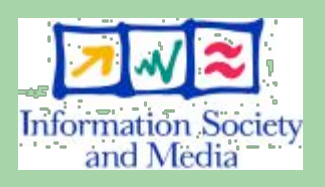

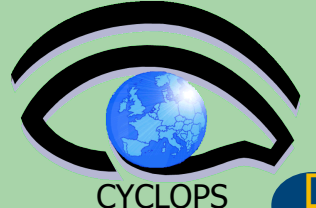

### **lcg-utils commands for replicas (III)**

Deleting replicas

**lcg-del [ -a ] | [ -s se ] [ -v | --verbose ] --vo vo file**

where

- a is used to delete all replicas of the given file
- *se* specifies the SE from which you want to remove the replica
- *vo* specifies the Virtual Organization the user belongs to
- *file* specifies the Logical File Name, the Grid Unique IDentifier or the Site URL. An SURL scheme can be sfn: for a classical SE or srm:.

Example:

delete one replica

```
$ lcg-del --vo gilda -s grid009.ct.infn.it lfn:/grid/
gilda/tutorial/note.txt
```
delete all the replicas

```
$ lcg-del -a --vo gilda lfn:/grid/gilda/tutorial/
note.txt
```
let's check if the previous command was successful **\$ lcg-lr --vo gilda lfn:/grid/gilda/tutorial/note.txt** lcg\_lr: No such file or directory or by lfs-ls /grid/gilda/tutorial (you will not see anymore note.txt and its alias)

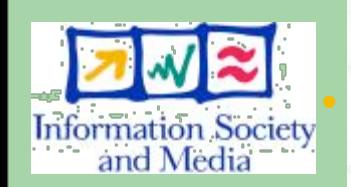

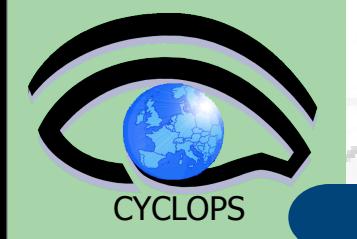

# **lcg-utils: lcg-cp**

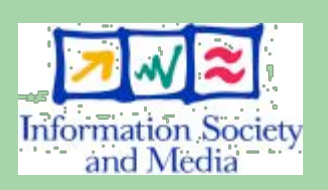

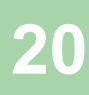

# **lcg-utils: lcg-cp**

**CYCLOPS** 

#### **Downloading a Grid file in a SE to a local destination**

**lcg-cp [ -v | --verbose ] --vo vo src\_file dest\_file**

where

- *vo* specifies the Virtual Organization the user belongs to
- **src\_file** specifies the source file name: the protocol can be LFN, GUID, SURL or local file. An SURL scheme can be sfn: for a classical SE or srm:

dest file specifies the destination. The protocol can be file:/// or gsiftp:/// Example:

#### **\$ lcg-cp --vo gilda lfn:/grid/gilda/tutorial/note.txt file:/home/ claudio/note2.txt**

```
Using grid catalog type: lfc
Using grid catalog : lfc.trigrid.it
Source URL: lfn:/grid/gilda/tutorial/note.txt
File size: 279
VO name: gilda
Source URL for copy: gsiftp://gildase.oact.inaf.it/flatfiles/SE00/
  gilda/generated/2006-04-03/file02c844ad-1299-44db-
  a347-75ed3003c11e
Destination URL: file:/home/claudio/note2.txt
# streams: 1
# set timeout to 0 (seconds)
             0 bytes 0.00 KB/sec avg 0.00 KB/sec inst
Transfer took 1030 ms
```
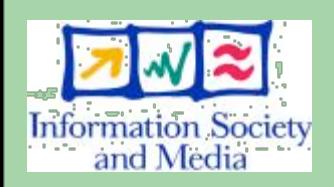

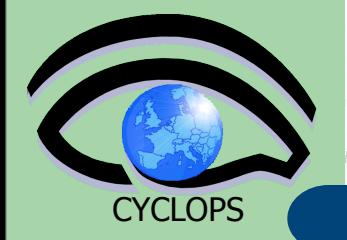

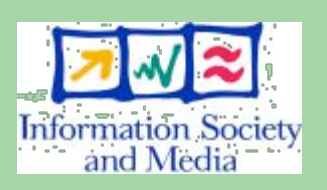

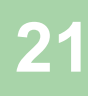

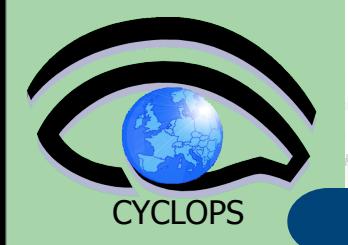

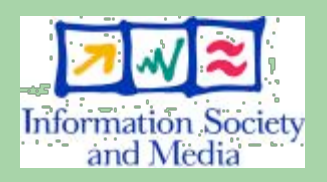

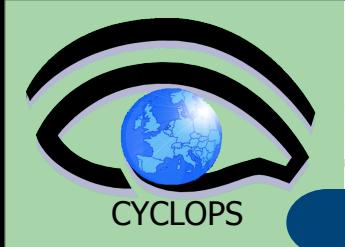

#### Exercise No.3:

– Create two replicas of the file you previously uploaded (you could also use the alias to point it out)

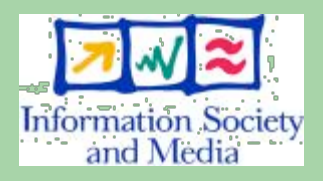

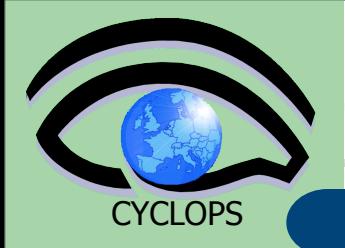

- Create two replicas of the file you previously uploaded (you could also use the alias to point it out)
- Check if the operation was successful

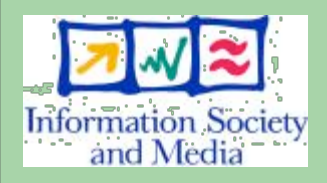

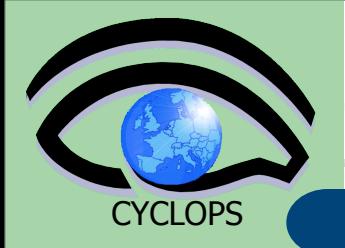

- Create two replicas of the file you previously uploaded (you could also use the alias to point it out)
- Check if the operation was successful
- Download the file back in your UI

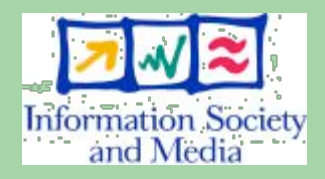

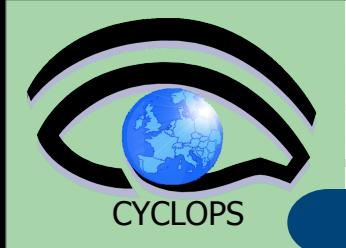

- Create two replicas of the file you previously uploaded (you could also use the alias to point it out)
- Check if the operation was successful
- Download the file back in your UI
- Delete just one replica and verify that

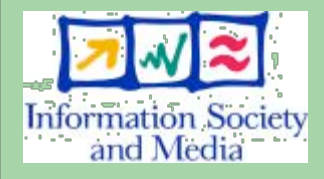

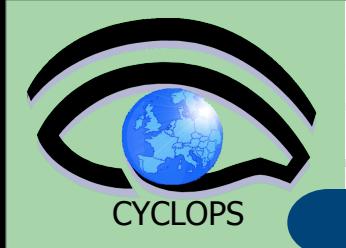

- Create two replicas of the file you previously uploaded (you could also use the alias to point it out)
- Check if the operation was successful
- Download the file back in your UI
- Delete just one replica and verify that
- Delete all the replicas and verify that

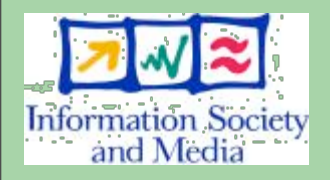

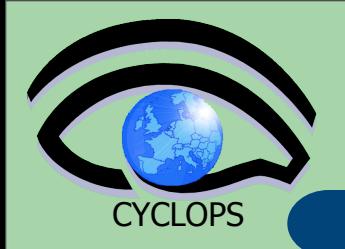

- Create two replicas of the file you previously uploaded (you could also use the alias to point it out)
- Check if the operation was successful
- Download the file back in your UI
- Delete just one replica and verify that
- Delete all the replicas and verify that
- Verify if the entry is still into the catalog

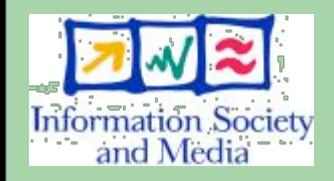

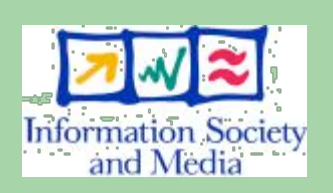

**CYCLOPS** 

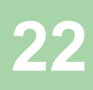

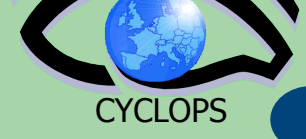

**22**

#### **Get LFC entries (file/directories) permissions and ACLs**

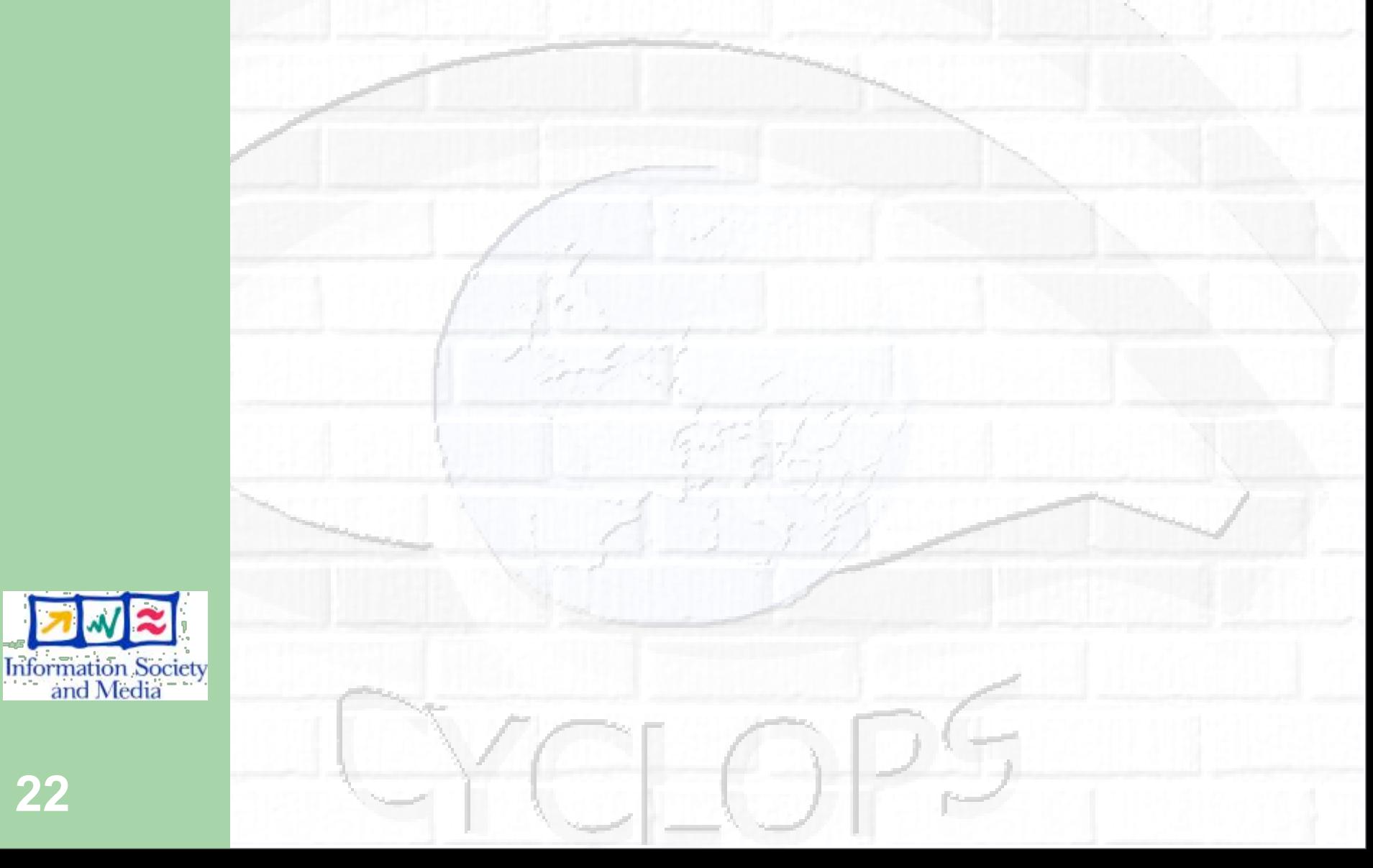

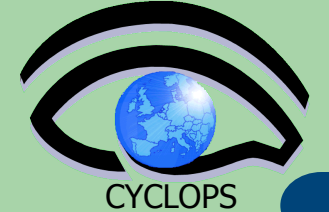

#### **Get LFC entries (file/directories) permissions and ACLs**

**lfc-getacl path...**

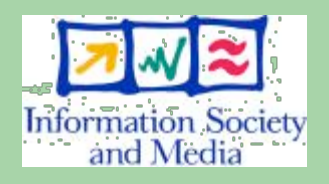

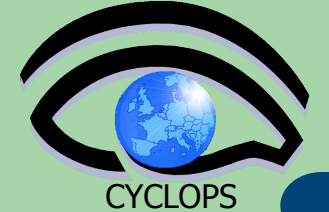

#### **Get LFC entries (file/directories) permissions and ACLs**

**lfc-getacl path...**

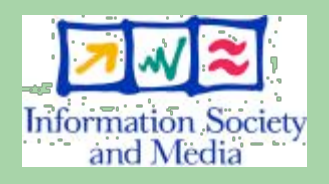

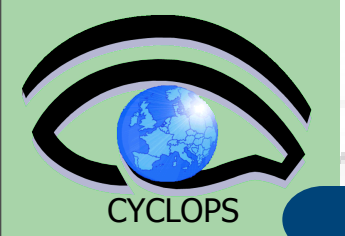

**Get LFC entries (file/directories) permissions and ACLs lfc-getacl path...**

#### where path is a LFC file or directory

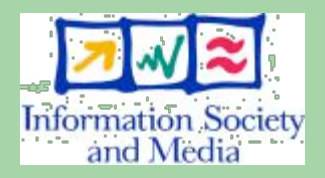

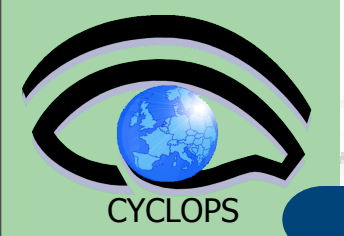

**Get LFC entries (file/directories) permissions and ACLs lfc-getacl path...**

where path is a LFC file or directory

Example:

**\$ lcg-getacl /grid/gilda/tutorial**

**# file: /grid/gilda/tutorial # owner: /C=IT/O=GILDA/OU=Personal Certificate/L=CATANIA/ CN=CATANIA01/Email=roberto.barbera@ct.infn.it # group: gilda user::rwx group::rwx #effective:rwx other::r-x default:user::rwx default:group::rwx default:other::r-x**

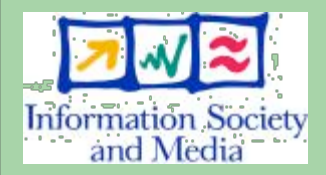

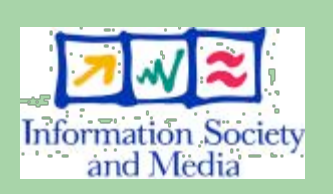

**CYCLOPS** 

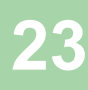

**CYCLOPS** 

#### **Change the permission of a file/directory**

**lfc-chmod absolute\_mode path...**

#### where

- **absolute\_path is the permission pattern expressed in octal mode**
- **path is a LFC file or directory**
- Example:
	- \$ lfc-chmod 750 /grid/gilda/tutorial/note.txt
	- **\$ lfc-getacl /grid/gilda/tutorial/note.txt**

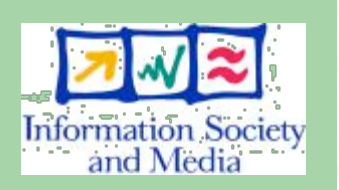

**# file: /grid/gilda/tutorial/note.txt # owner: /C=IT/O=GILDA/OU=Personal Certificate/ L=INFN Catania/CN=Tony Calanducci/ Email=tony.calanducci@ct.infn.it # group: gilda user::rwx group::r-x #effective:r-x other::---**

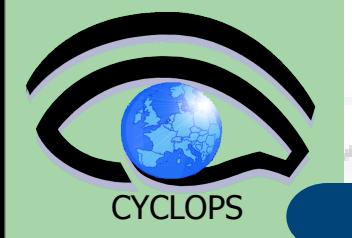

# **Setting ACLs (I)**

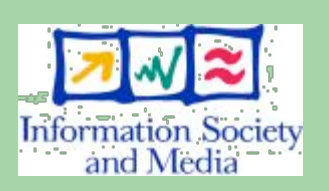

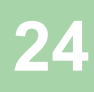
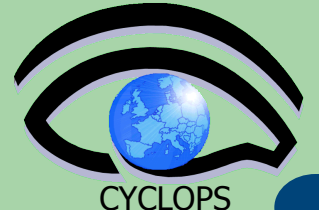

Set LFC directory/file access control list

**lfc-setacl [-d] [-m] [-s] acl\_entries path...**

where

– *acl\_entries* **is a comma separated list of entries. Each entry has colon separated fields: ACL type, id (uid or gid), permission. The entries look like:**

 **user::perm user:uid:perm group::perm group:gid:perm mask:perm other:perm default:user::perm default:user:uid:perm default:group::perm default:group:gid:perm default:mask:perm default:other:perm**

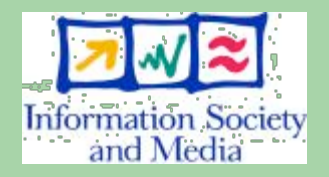

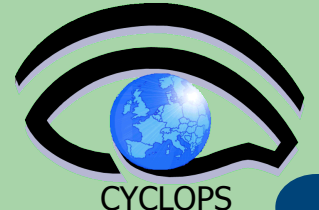

Set LFC directory/file access control list

**lfc-setacl [-d] [-m] [-s] acl\_entries path...**

where

– *acl\_entries* **is a comma separated list of entries. Each entry has colon separated fields: ACL type, id (uid or gid), permission. The entries look like:**

 **user::perm user:uid:perm group::perm group:gid:perm mask:perm other:perm default:user::perm default:user:uid:perm default:group::perm default:group:gid:perm default:mask:perm default:other:perm**

•**user** and **group** -> owner permission

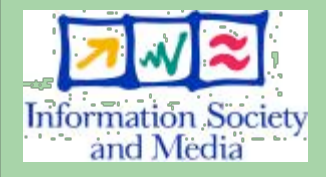

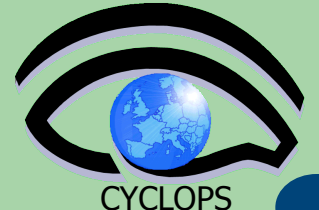

Set LFC directory/file access control list

**lfc-setacl [-d] [-m] [-s] acl\_entries path...**

where

– *acl\_entries* **is a comma separated list of entries. Each entry has colon separated fields: ACL type, id (uid or gid), permission. The entries look like:**

 **user::perm user:uid:perm group::perm group:gid:perm mask:perm other:perm default:user::perm default:user:uid:perm default:group::perm default:group:gid:perm default:mask:perm default:other:perm**

•**user** and **group** -> owner permission •**user:gid** and **group:gid** -> specific users and groups

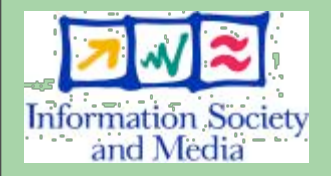

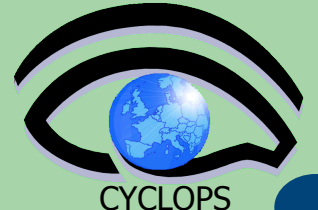

Set LFC directory/file access control list

**lfc-setacl [-d] [-m] [-s] acl\_entries path...**

where

– *acl\_entries* **is a comma separated list of entries. Each entry has colon separated fields: ACL type, id (uid or gid), permission. The entries look like:**

 **user::perm user:uid:perm group::perm group:gid:perm mask:perm other:perm default:user::perm default:user:uid:perm default:group::perm default:group:gid:perm default:mask:perm default:other:perm**

•**user** and **group** -> owner permission •**user:gid** and **group:gid** -> specific users and groups •**mask** -> maximum permissions to specific users/groups

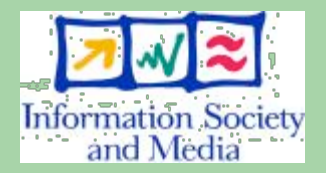

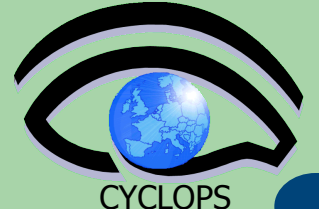

Set LFC directory/file access control list

**lfc-setacl [-d] [-m] [-s] acl\_entries path...**

where

– *acl\_entries* **is a comma separated list of entries. Each entry has colon separated fields: ACL type, id (uid or gid), permission. The entries look like:**

 **user::perm user:uid:perm group::perm group:gid:perm mask:perm other:perm default:user::perm default:user:uid:perm default:group::perm default:group:gid:perm default:mask:perm default:other:perm**

•**user** and **group** -> owner permission •**user:gid** and **group:gid** -> specific users and groups •**mask** -> maximum permissions to specific users/groups •**default** permissions (only for a directory) are inherited by the files or sub-directories of that dir

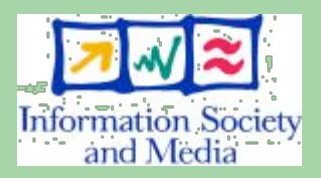

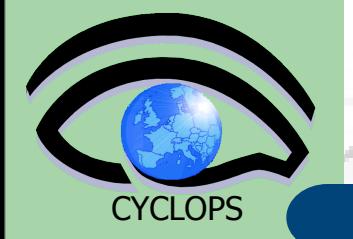

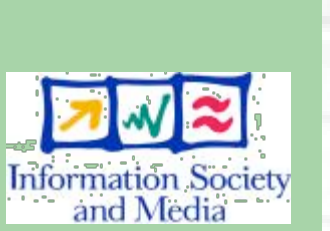

**25**

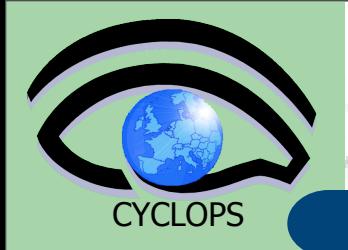

- **path** specifies the LFC pathname
	- **uid** can be given as the DN or the corresponding numeric id.
- **gid** can be given as the VO name or the corresponding numeric id.
- **perm** can be expressed as a combination of characters rwx- or as a value between 0 and 7.

#### OPTIONS

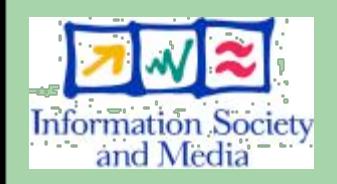

**-d** remove ACL entries. The "perm" field is ignored. **-m** modify existing ACL entries or add new entries. **-s** set the ACL entries. The complete set of ACL entries is replaced.

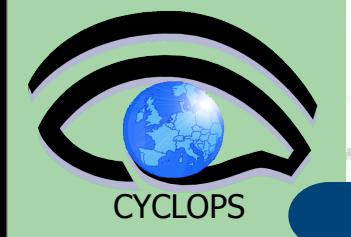

## **ACLs example**

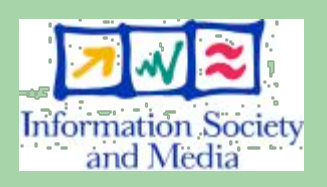

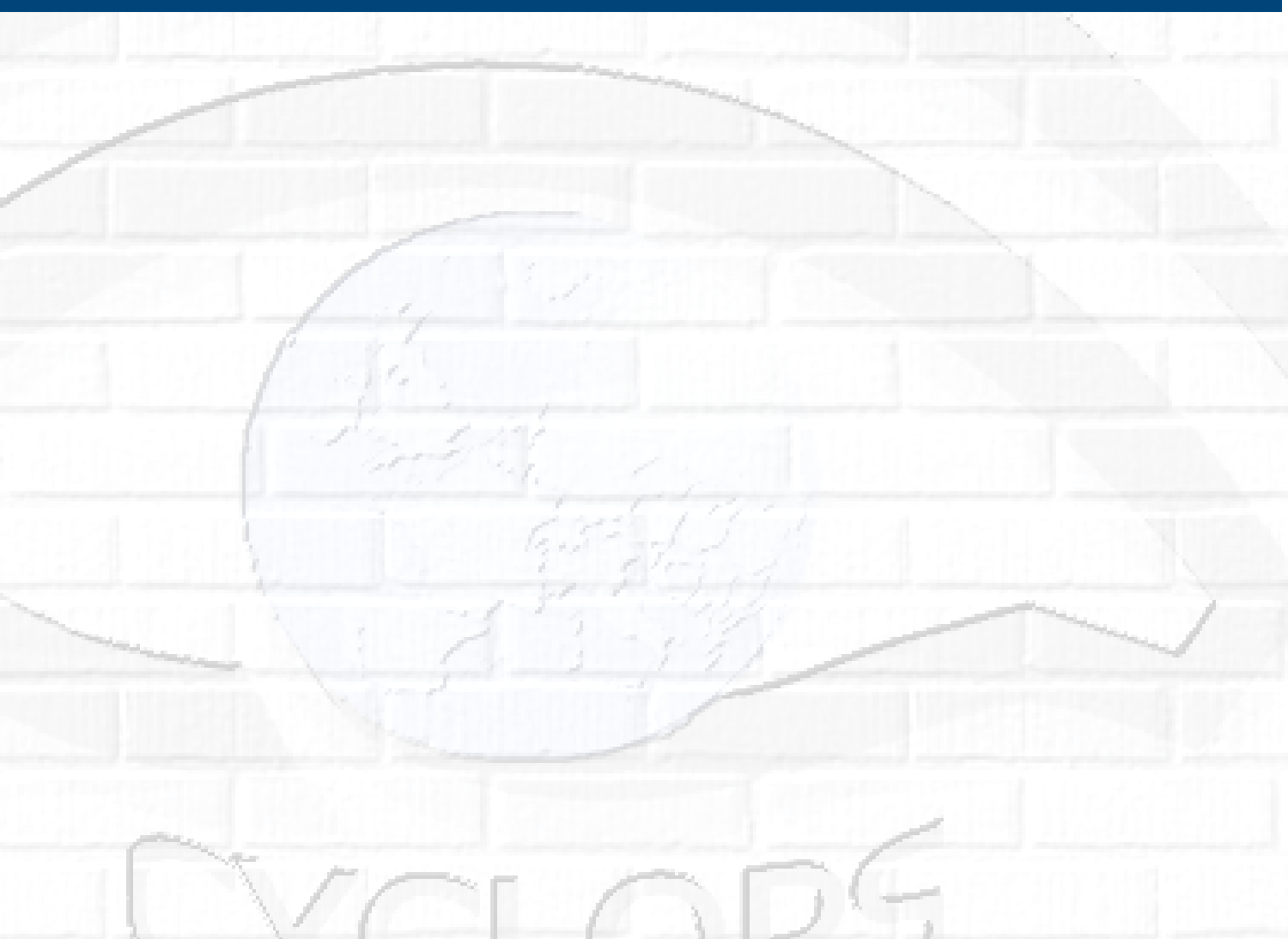

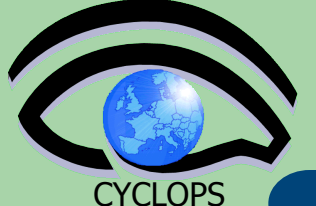

#### **ACLs example**

#### Example:

**\$ lfc-setacl -m u:'/C=IT/O=GILDA/OU=Personal Certificate/L=INFN/CN=Diego Scardaci/ Email=diego.scardaci@ct.infn.it':rwx,g:tri grid:r-x,m:rwx /grid/gilda/tutorial/ note.txt**

**\$ lfc-getacl /grid/gilda/tutorial/note.txt**

# file: /grid/gilda/tutorial/note.txt

# owner: /C=IT/O=GILDA/OU=Personal Certificate/L=INFN Catania/CN=Tony Calanducci/ Email=tony.calanducci@ct.infn.it

# group: gilda

user::rwx

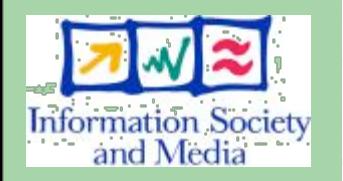

**26**

user:/C=IT/O=GILDA/OU=Personal Certificate/L=INFN/ CN=Diego Scardaci/Email=diego.scardaci@ct.infn.it:rwx #effective:rwx

group::r-x #effective:r-x group:trigrid:r-x #effective:r-x mask::rwx other::---

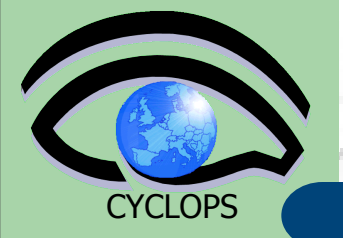

**27**

## **Exercise No. 4**

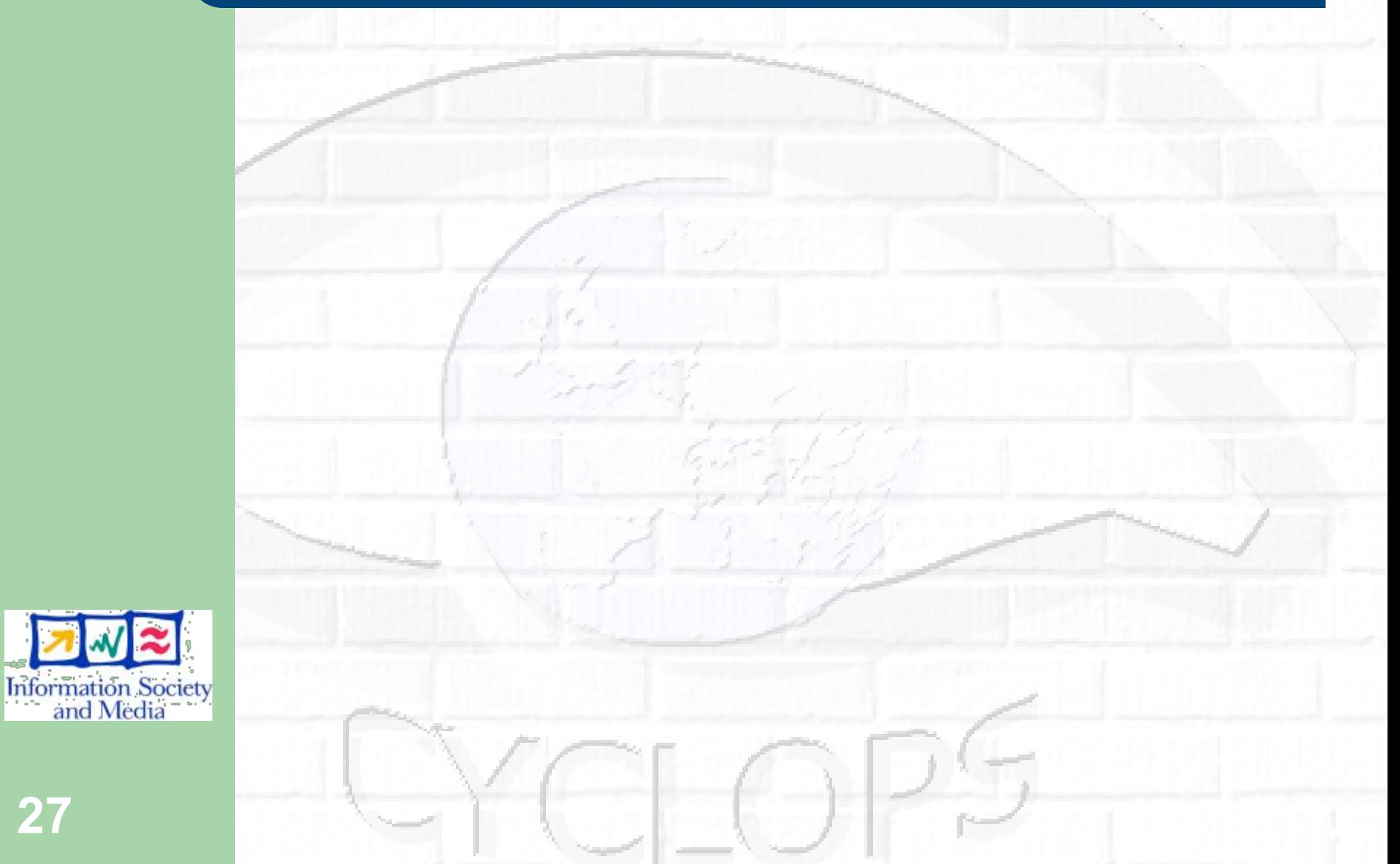

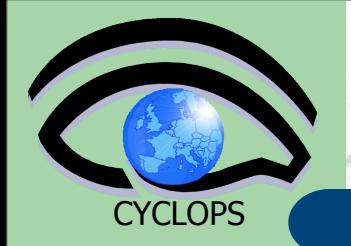

• Create an entry in your working FC directory. Take a look to the default permission of it.

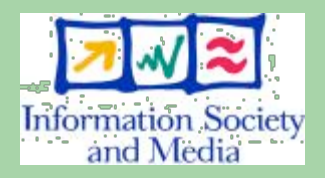

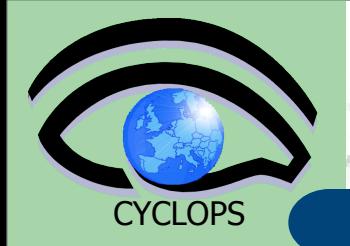

 Create an entry in your working FC directory. Take a look to the default permission of it.

 Change the permission in a way that only you (the owner) can delete the entry

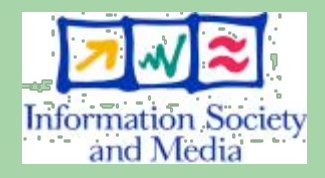

**27**

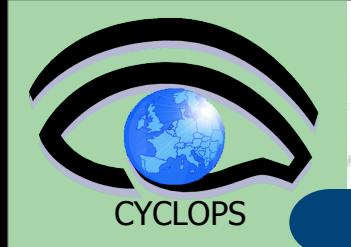

• Create an entry in your working FC directory. Take a look to the default permission of it.

 Change the permission in a way that only you (the owner) can delete the entry

 Ask your neighbor to delete that entry (he should not be able)

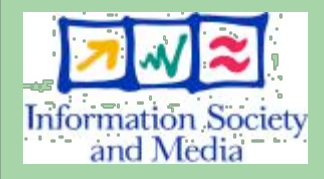

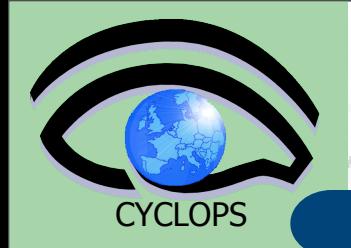

- Create an entry in your working FC directory. Take a look to the default permission of it.
- Change the permission in a way that only you (the owner) can delete the entry
- Ask your neighbor to delete that entry (he should not be able)
- Ask again your neighbor his DN and add it as an ACL entry granting full permission.

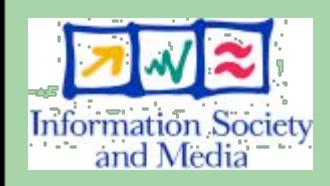

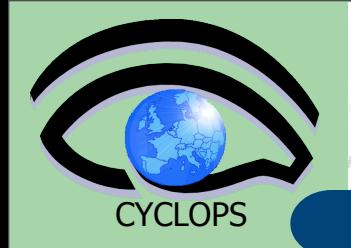

- Create an entry in your working FC directory. Take a look to the default permission of it.
- Change the permission in a way that only you (the owner) can delete the entry
- Ask your neighbor to delete that entry (he should not be able)
- Ask again your neighbor his DN and add it as an ACL entry granting full permission.
- Ask now to delete it (it should be able to do that now) – delete with lcg-del -s **STORAGEHOST**

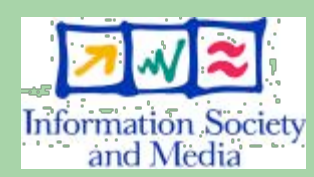